# **EEE 13 Machine Problem 1: Schedule Display**

Deadline: 3rd Week of August

## **Objectives**

- To create a graphical interface using HTML
- To create a working HTML-based application
- To demonstrate client and server processes via CGI
- To be able to handle database management
- To apply the methods learned from lectures and previous machine exercises

## **Description**

A *schedule visualizer* is a tool that can be used to display a subset of class schedules that contains the following information:

- Teacher
- Subject
- Room
- Day
- Time

The application will consist of three webpages:

# a. Homepage

In the homepage, an upload bin will ask for a CSV file of class schedules .

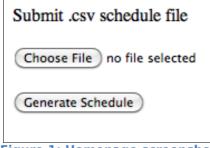

Figure 1: Homepage screenshot

Pressing the "Generate Schedule" button will upload the \*.csv file to the server.

The \*.csv file will then be parsed in order to populate your SQL database.

# b. Options Page

In the options page (see Figure 2), the user will be asked of information to be displayed in the schedule to be generated. The options are:

- a schedule of a particular Teacher
- a schedule for a given Subject
- a schedule for a specified Room
- any combinations of the three

The inputs are case sensitive, that is, it must be exactly the same with what exists in the database.

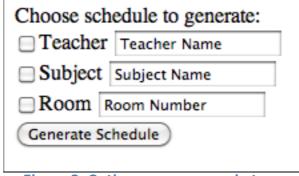

Figure 2: Options page screenshot

## c. Schedule display page

Depending on the chosen options, a particular schedule will be displayed as shown in Figure 3.

|             | Monday               | Tuesday                | Wednesday           | Thursday               | Friday              | Saturday |
|-------------|----------------------|------------------------|---------------------|------------------------|---------------------|----------|
| 10:00-12:00 | EE 296 Sison EEE 307 |                        |                     |                        |                     |          |
| 12:00-1:00  |                      |                        |                     |                        |                     |          |
| 1:00-2:30   |                      | EE 224 Alarcon EEE 406 |                     | EE 224 Alarcon EEE 406 |                     |          |
| 2:30-4:00   |                      |                        |                     |                        |                     |          |
| 4:00-5:00   |                      | EEE 13 Alarcon EEE 308 | EEE 21 Tang EEE 406 | EEE 13 Alarcon EEE 308 | EEE 21 Tang EEE 406 |          |
| 5:00-5:30   |                      |                        |                     |                        |                     |          |
| 5:30-6:00   |                      |                        |                     |                        |                     |          |
| 6:00-8:00   |                      | EE 214 Simon EEE 204   |                     | EE 214 Simon EEE 204   |                     |          |

Figure 3: Schedule display screenshot

Each cell contains the Subject, Teacher, and Room. Provide links for requesting another schedule (Options page) or generating a new database from a \*.csv file (Homepage).

#### **Provided Resource**

The \*.csv file containing the class schedules will be provided.

### **Documentation**

A complete documentation is required for the machine problem. The documentation should include the following:

- flowchart/algorithm used to solve the problem
- description of the functions used, including the parameters and return types
- problems encountered in solving the problem
- user manual for the game

#### **Submission**

All files used should be saved in a single .zip file with file name EEE13MP1\_LastName\_Firstname.zip e.g. EEE13MP1\_Tang\_Alvin. All submissions are online via e-mail to <a href="mailto:chow@eee.upd.edu.ph">chow@eee.upd.edu.ph</a>.

# **Point Distribution**

- 20%: Program can upload the \*.csv file to the server.
- 25%: Program can parse the \*.csv file
- 20%: Program can populate the SQL database of schedules
- 25%: Program can display proper schedule
- 10%: Complete and proper documentation.